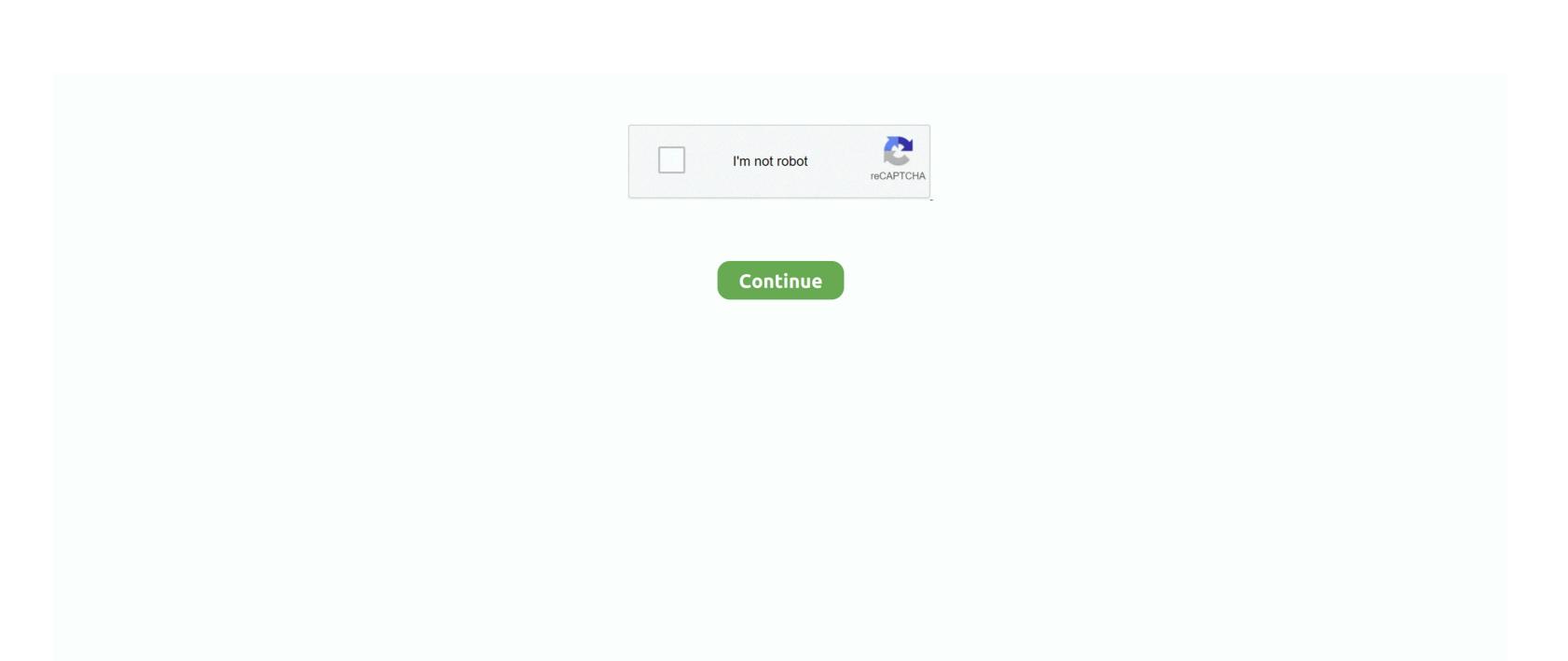

## **Download Free Super Invoice Last Version**

• Follow the prompts A progress bar shows you how long it will take to remove Super Invoice. Publisher description The fastest and most convenient way to print invoice - Easy keyboard input and navigation.. • Windows XP: Click the Remove or Change/Remove tab (to the right of the program).. Are you in need of uninstalling Super Invoice 1 01 to fix some problems? Are you looking for an effective solution to completely uninstall it and thoroughly delete all of its files out of your PC? This page provides detailed instructions on how to completely uninstall Super Invoice 1.. - Use-defined invoice column just for any business - Email invoice as JPEG file attachment to customer.

No spyware, No time limits Only pop up small reminder screen (no delays) when saving more than 50 invoices, otherwise fully functional... - Maintains Invoices, Products, Customers - Handle multiple discounts, Tax items, Shipping charges... • On the Start menu (for Windows 8, right-click the screen's bottom-left corner), click Control Panel, and then, under Programs, do one of the following: • Windows Vista/7/8: Click Uninstall a Program. Try it and see Related Programs Or, you can uninstall Super Invoice from your computer by using the Add/Remove Program feature in the Windows XP: Click Add or Remove Programs • When you find the program Super Invoice, click it, and then do one of the following: • Windows Vista/7/8: Click Uninstall.. 01 - Design your own invoice with company logo - Insert items or write anything on the fly.. - Design your own report - Print price list or catalog with photo - Numerous sales reports.

e10c415e6f